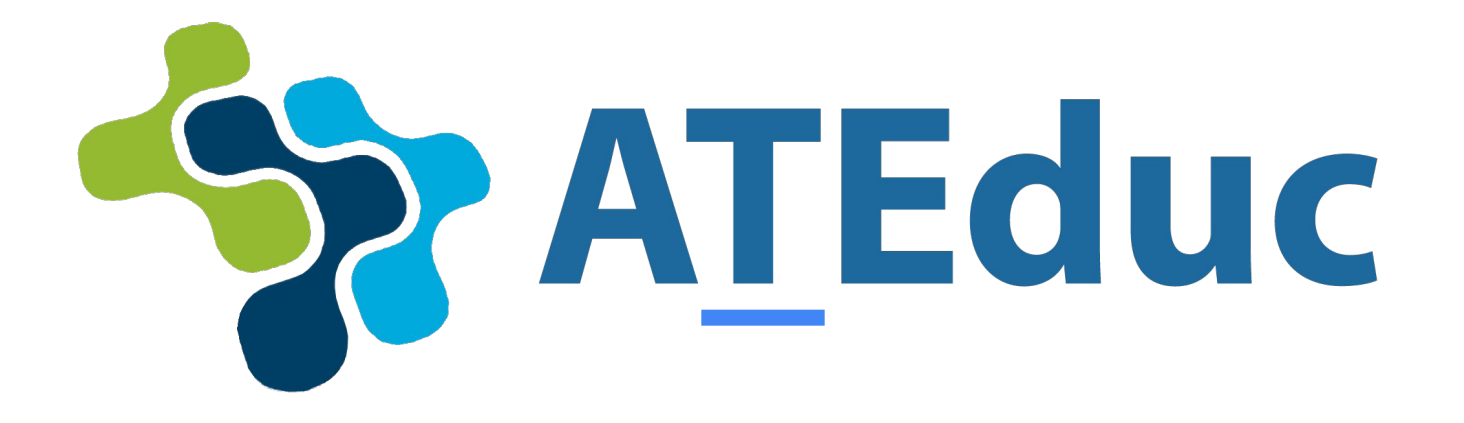

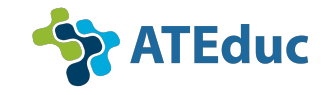

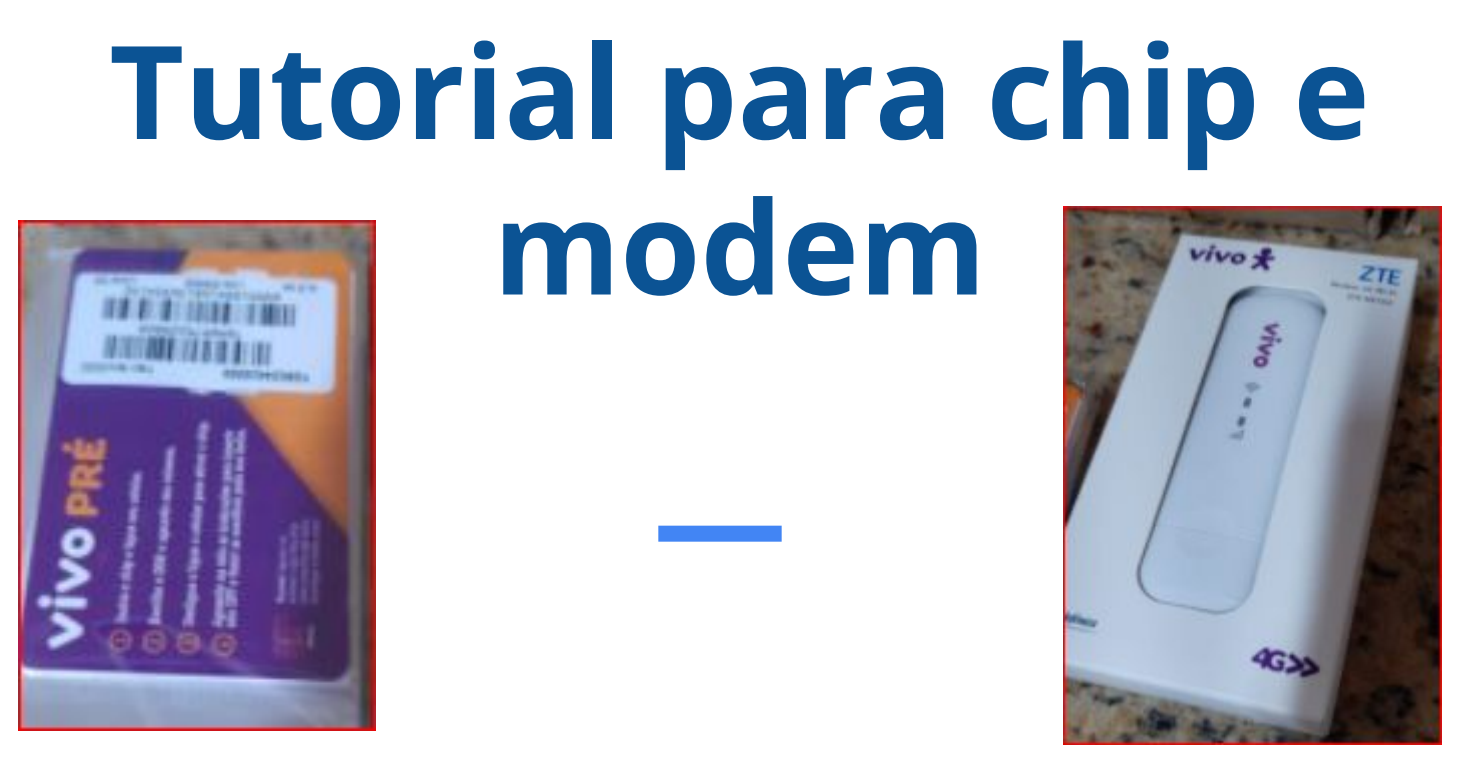

**Saiba como começar a utilizar seus dados móveis utilizando seu chip e modem.**

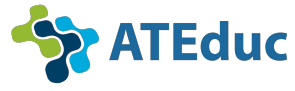

#### **Professor esse é seu chip de dados da Vivo 5G**

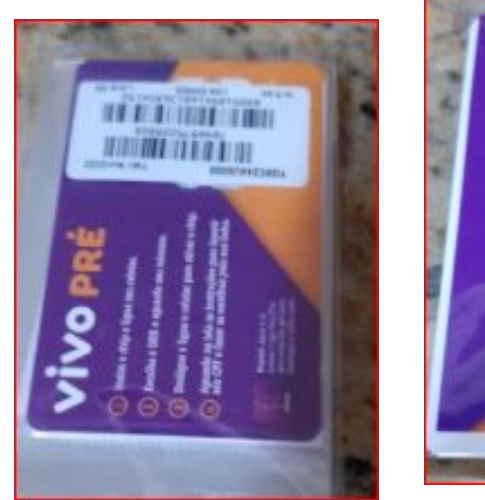

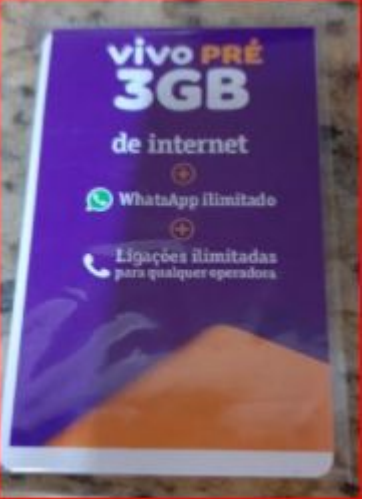

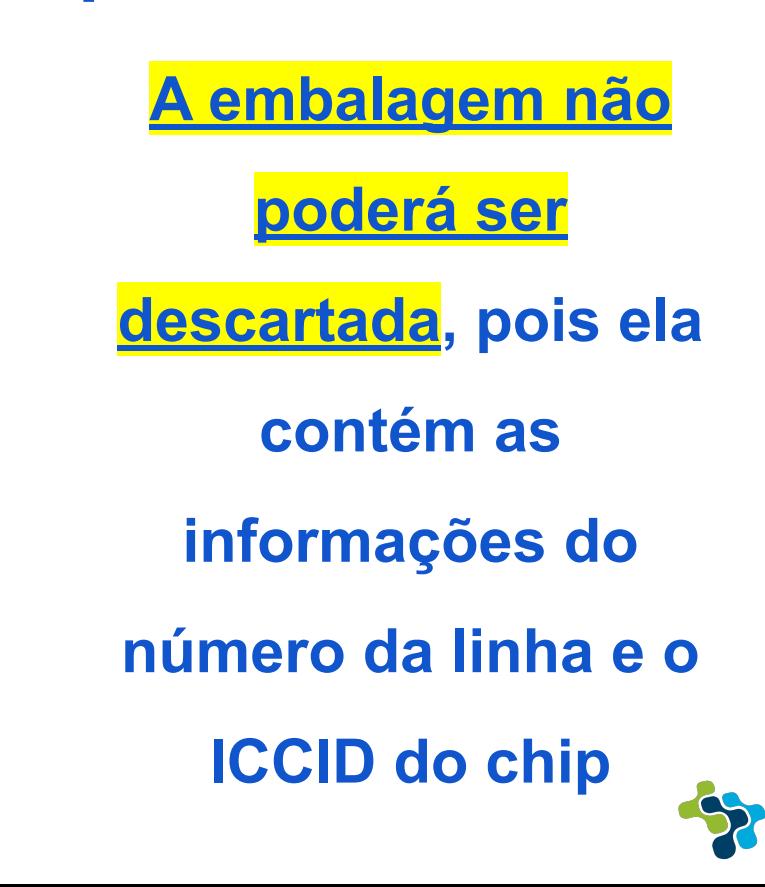

**Educ** 

## **Antes de começar a utilizá-lo você precisa seguir alguns passos:**

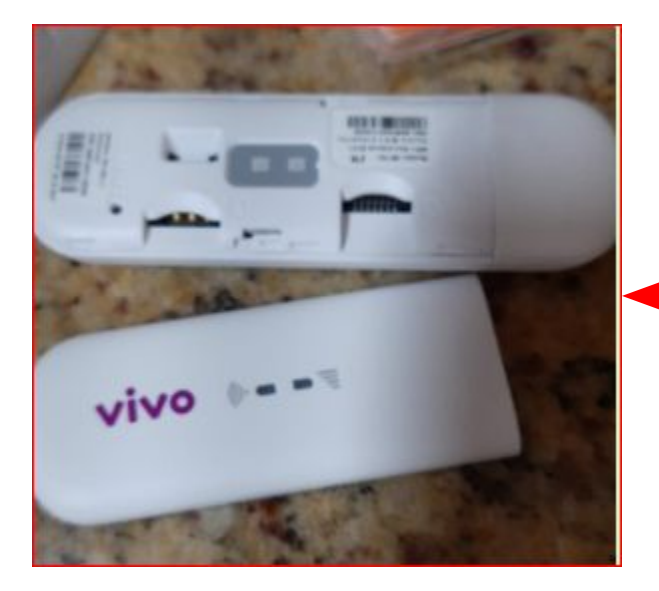

**Destaque a parte posterior do modem e insira seu chip de dados da Vivo**

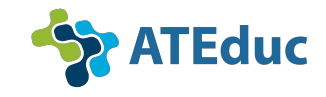

# **Em seguida:**

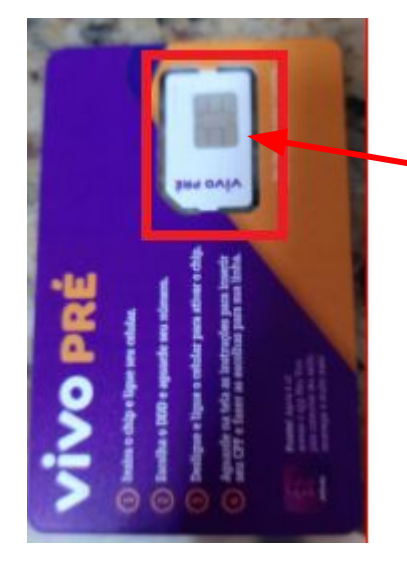

**Destaque o chip do cartão e insira-o no seu modem.**

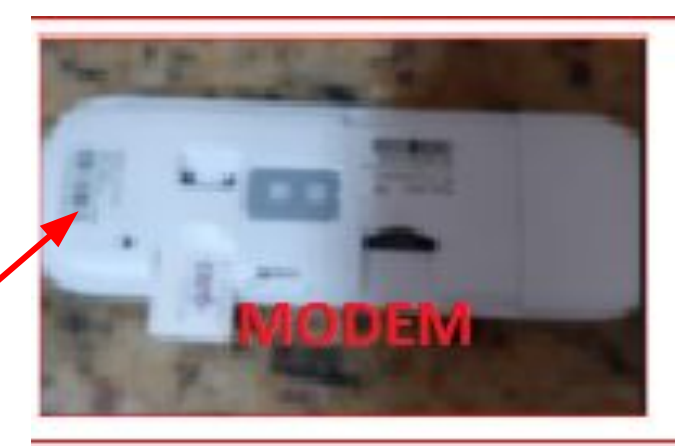

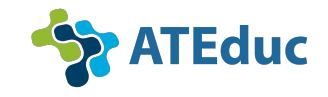

**Feito isso, feche a parte superior e conecte seu modem em uma fonte USB. Pode ser do seu notebook, chromebook ou até mesmo no carregador do seu celular, veja:**

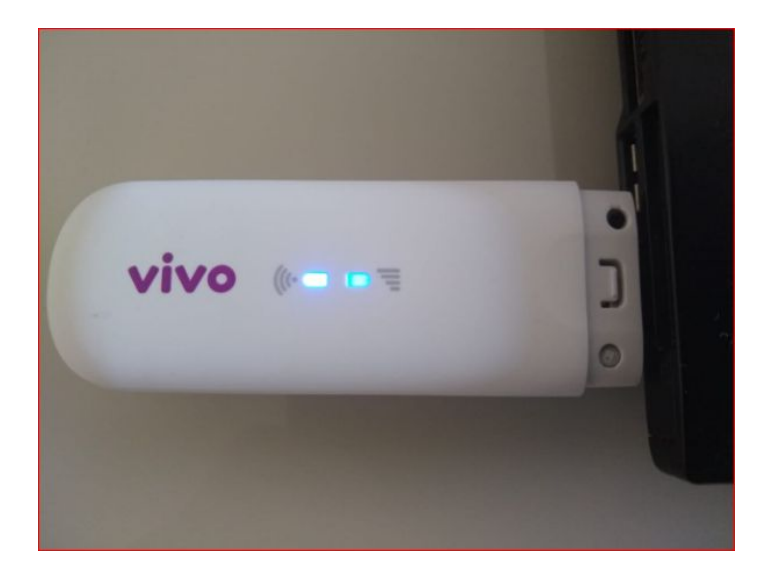

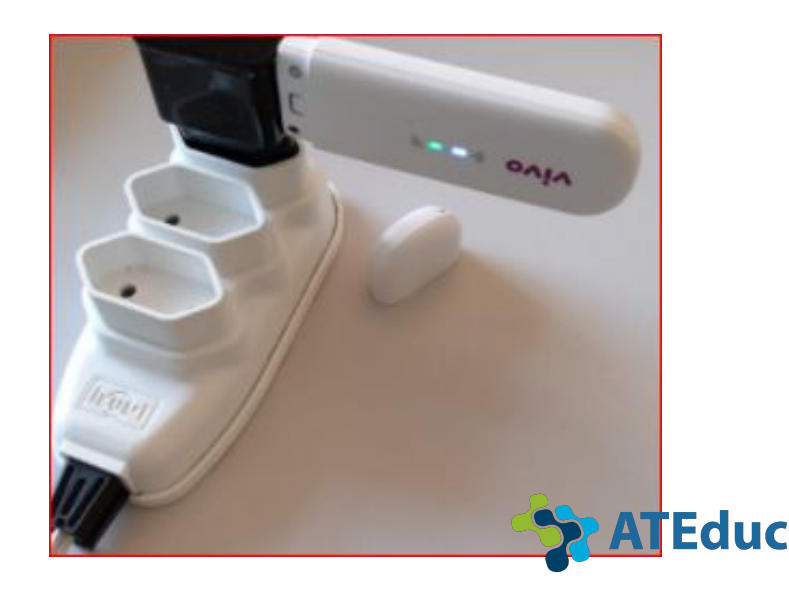

#### **Depois do chip inserido no modem:**

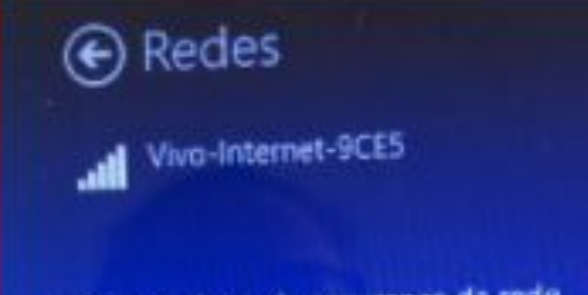

Digite a chave de segurança da rede

**Digite a chave de segurança do seu chip. (Esse número é a senha que se encontra dentro do modem.**

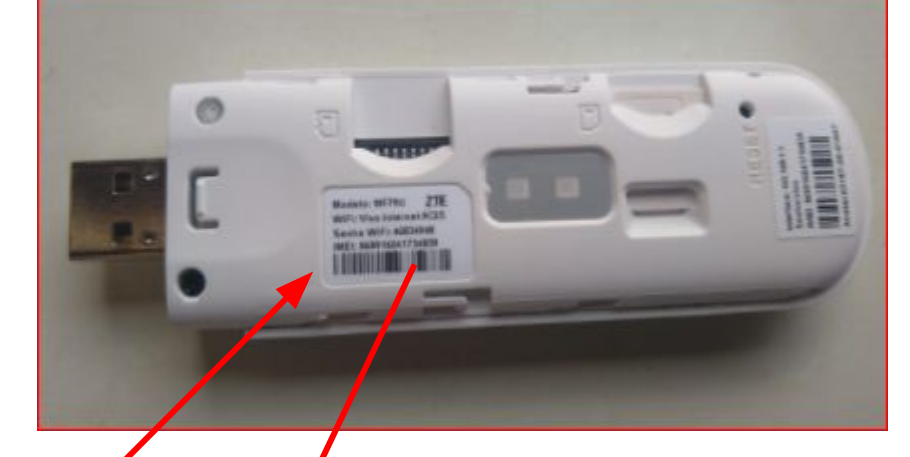

**ZTE** Modely MF79U ivo Internet 9CE5 ViFi: 46834948

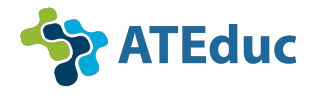

# **Em seguida, faça seu login:**

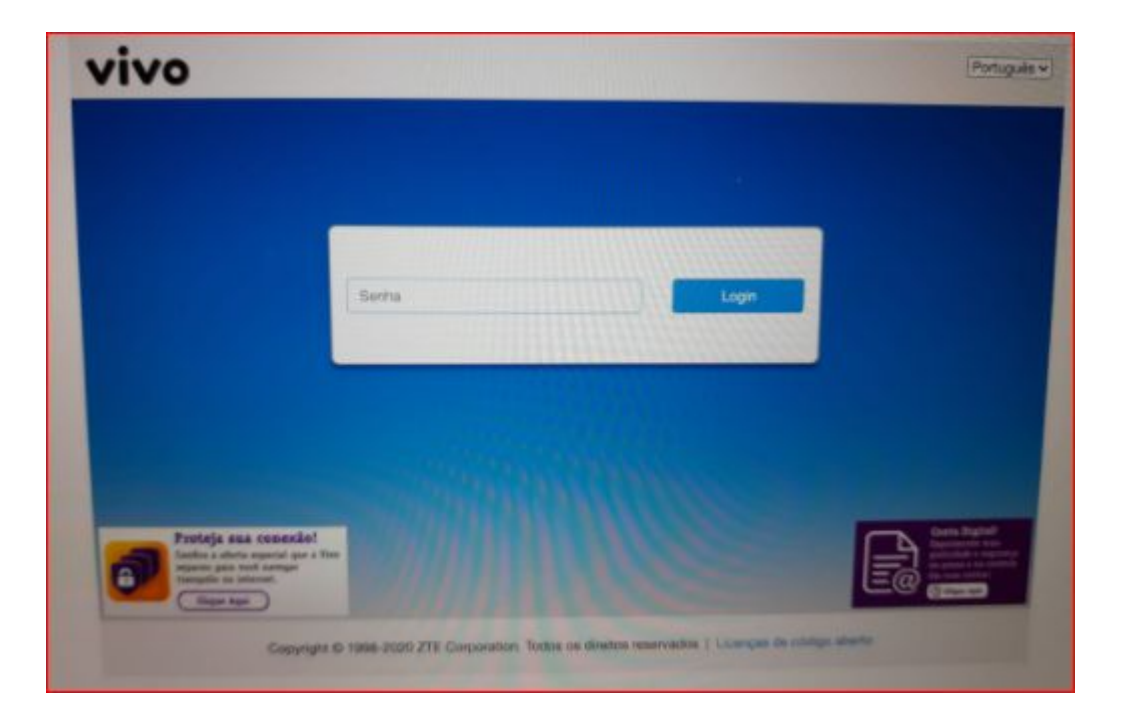

#### A senha é **vivo**

(com todas as letras minúsculas)

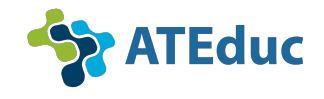

#### **Aguarde alguns minutos enquanto seu chip é ativado:**

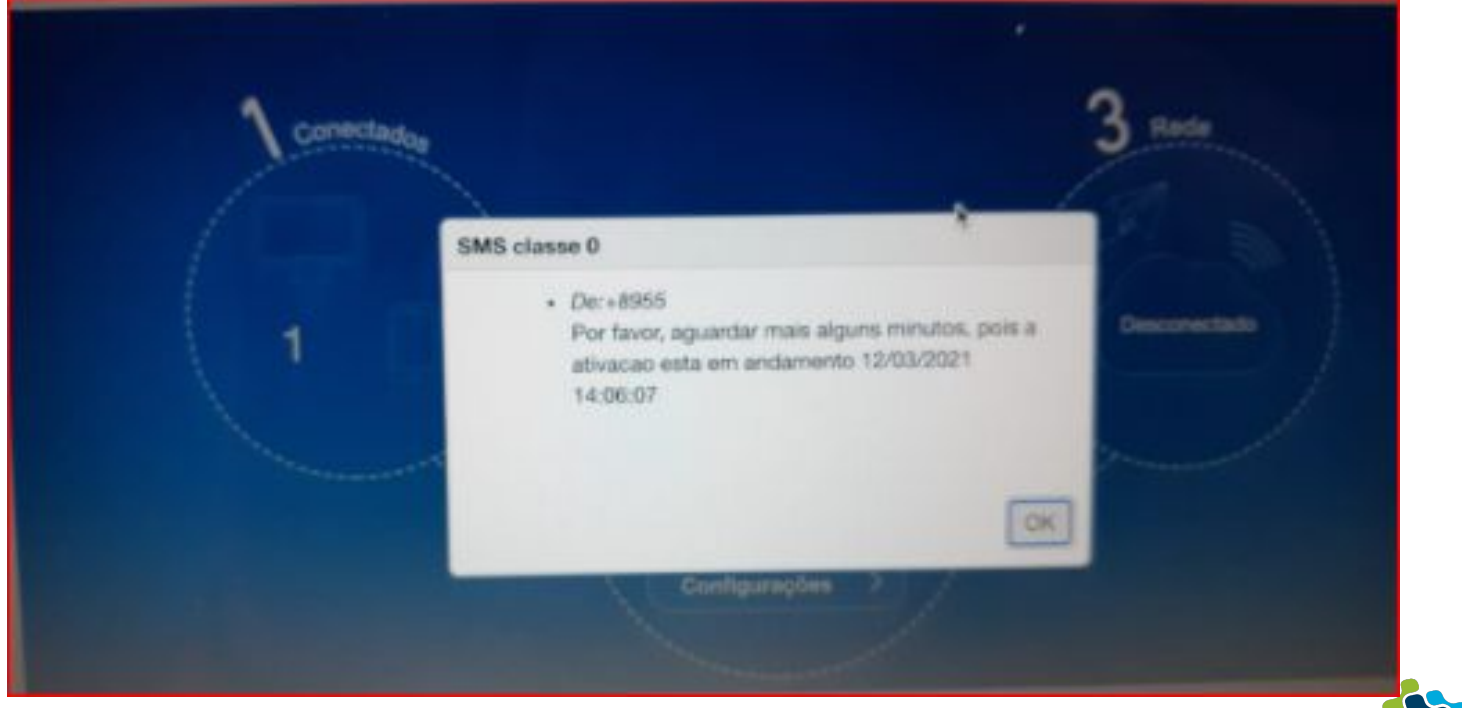

**FEduc** 

### **Caso precise de Suporte Técnico da Vivo, você deverá ligar para esse o número abaixo:**

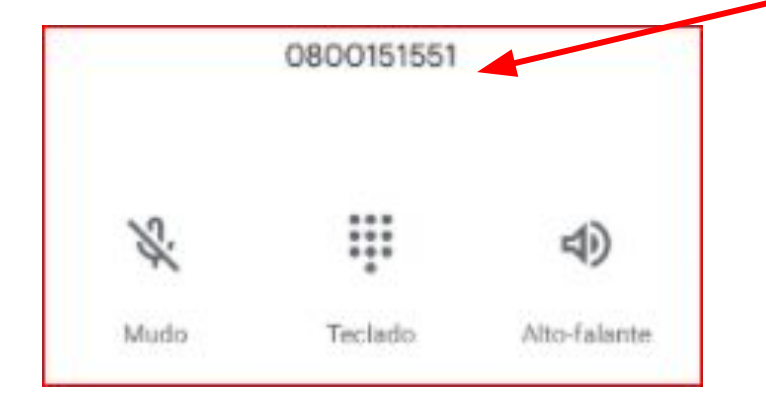

**E ter em mãos o número do seu chip que é o número da embalagem que começa com 89551**

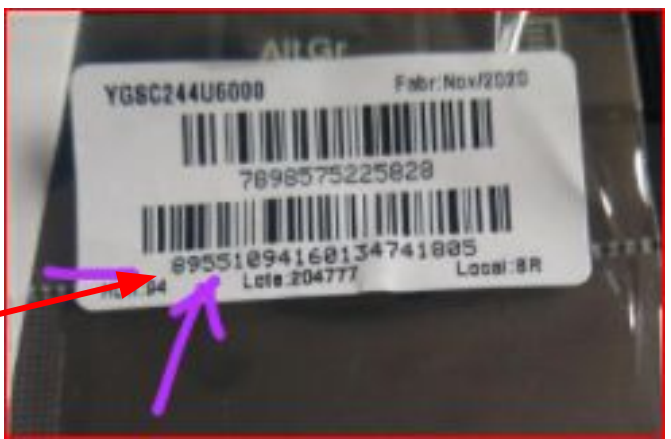

#### **(0800 15 15 51)**

**Esse é o código de acesso de 8 dígitos: 51885242**

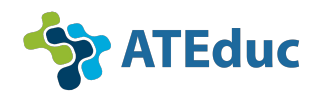

# ATEduc **Assessoria de Tecnologia da Educação**

**Secretaria Municipal de Educação - Campinas Av. João Erbolato, 1045 - Jd Chapadão CEP 13070-071 Telefones: (19) 2515 7101 e 2515 7102 sme.tecnologia@educa.campinas.sp.gov.br**

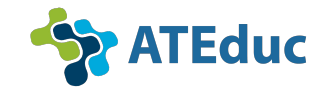